# Розничные продажи в 1С

# Понятие НТТ и АТТ

Предприятие может вести розничную торговлю с использованием одной или нескольких торговых точках, в роли которых могут выступать магазины, находящиеся в собственности предприятия или взятые в аренду, павильоны, киоски, арендуемые торговые секции в универсальных магазинах и т. д. Конфигурация обеспечивает автоматизацию учета розничных продаж и товарных остатков на каждой торговой точке. Конфигурация рассчитана на то, что торговые точки предприятия могут быть обеспечены разными комплектами **торгового оборудования**, что торговые точки могут различаться степенью автоматизированности и автономности.

# Понятие НТТ и АТТ

Операции розничной торговли автоматически отражаются в **бухгалтерском** и **налоговом** учете.

В интересах отражения розничных продаж в информационной базе торговые точки разделяются на следующие две категории:

- ●неавтоматизированные торговые точки;
- ●автоматизированные торговые точки.

### АТТ

Автоматизированная торговая точка означает более высокую точность и оперативность учета. Предполагается, что продажи регистрируется с помощью контрольно-кассовых машин (ККМ), которые подключены к информационной базе. Но основным инструментом продавца-кассира является персональный компьютер, подключенный к информационной базе. ККМ и прочее торговое оборудование, в свою очередь, подключаются к компьютеру.

Продавец-кассир указывает отпускаемые товары на экране компьютера в соответствующем списке. Кассовый чек пробивается контрольно-кассовой машиной автоматически.

Каждая продажа регистрируется в информационной базе документом "Чек ККМ", который формируется автоматически.

# АТТ

Продавец-кассир должен оформлять завершение каждой кассовой смены в соответствии с действующими правилами использования контрольно-кассовой техники. В частности, из контрольно-кассовой машины нужно выводить так называемый "z-отчет" и регистрировать его в бумажной "Книге кассира-операциониста".

Помимо этого, в ходе регламентных операций, завершающих кассовую смену, в информационную базу вносится документ "Отчет о розничных продажах", заполняемый автоматизированным способом.

# АТТ

Документ содержит сводку товаров, проданных в течение кассовой смены, и заменяет собой все документы "Чек ККМ", ранее введенные в течение этой же смены.

Если автоматизированная торговая точка удалена от места расположения информационной базы, контрольно-кассовая машина используется в режиме "Off-line". Документы "Чек ККМ" по каждой продаже не формируются. Но в конце кассовой смены требуется вводить в информационную базу документ "Отчет о розничных продажах", что можно сделать как автоматизированным, так и ручным способом.

### HT I

В неавтоматизированной торговой точке контрольно-кассовые машины используются только для регистрации денежных сумм, полученных от покупателей, что достаточно для соблюдения действующих правил использования контрольнокассовой техники.

Предполагается, что контрольно-кассовые машины не связаны с информационной базой, оперативный учет отпуска товаров покупателям не ведется. При большом товарном обороте это приводит к тому, что через некоторое время реальные количественные остатки товаров в торговой точке становятся неизвестными. Планировать поставки товаров в торговую точку становится невозможно.

# НТТ

Для устранения расхождений между данными об остатках товаров, содержащимися в информационной базе, и их реальными остатками, периодически проводятся инвентаризации. Результаты инвентаризации вносятся в информационную базу документом "Инвентаризация товаров на складе".

Отклонения, выявленные инвентаризацией, скорее всего будут означать объемы продаж за период времени после предыдущей инвентаризации.

# НТТ

Из экранной формы документа "Инвентаризация товаров на складе" можно сформировать документ "Отчет о розничных продажах", куда автоматически внесутся данные о выявленных недостачах. С помощью документа "Отчет о розничных продажах" продажи регистрируются в информационной базе.

Документ "Отчет о розничных продажах" можно вносить в информационную базу непосредственно, без предварительного формирования документа "Инвентаризация товаров на складе".

Реальные недостачи и излишки товаров, выявленные инвентаризацией, можно зарегистрировать в информационной базе соответственно документами "Списание товаров" и "Оприходование товаров". Эти документы также могут быть сформированы на основании документа "Инвентаризация товаров на складе".

# Розничные продажи в 1С Бухгалтерии 8.3

поступление товара и перемещение его в розницу,

реализация с розничного склада,

продажа товаров в неавтоматизированных торговых точках (НТT)

поступление или инкассации выручки в кассу.

#### Поступление товаров в организацию Товар приходуется на оптовый склад. На оптовом складе он обрабатывается и затем перемещается в розницу.

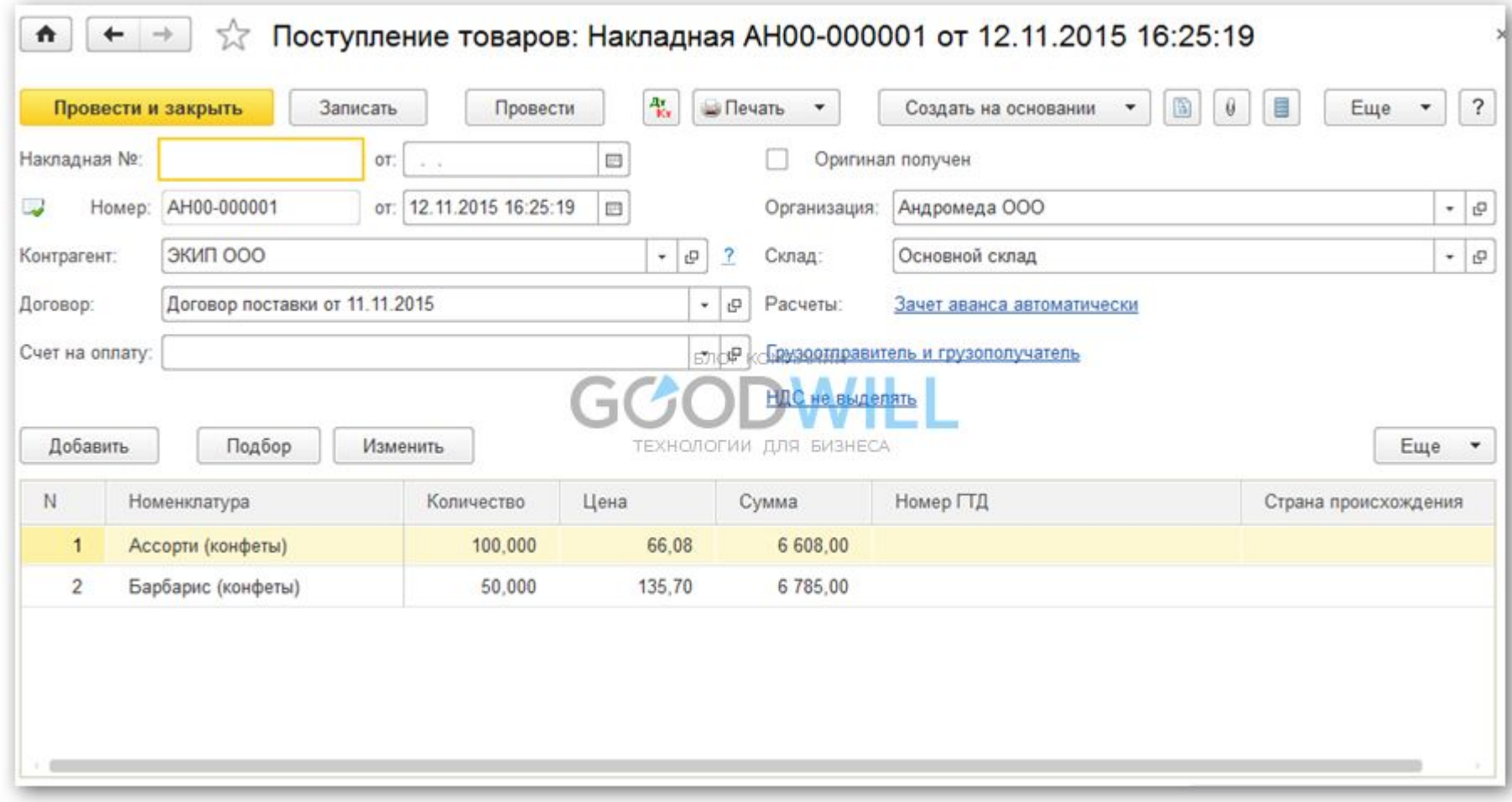

# Установка цен номенклатуры в 1С для розницы

После поступления нужно установить в 1С розничные цены на товары. Для этого служит документ «Установка цен номенклатуры». Вводится он в разделе «Склад».

По кнопке «Изменить» доступны так же специальные варианты манипуляции с ценой. Например, увеличить или уменьшить на указанный процент.

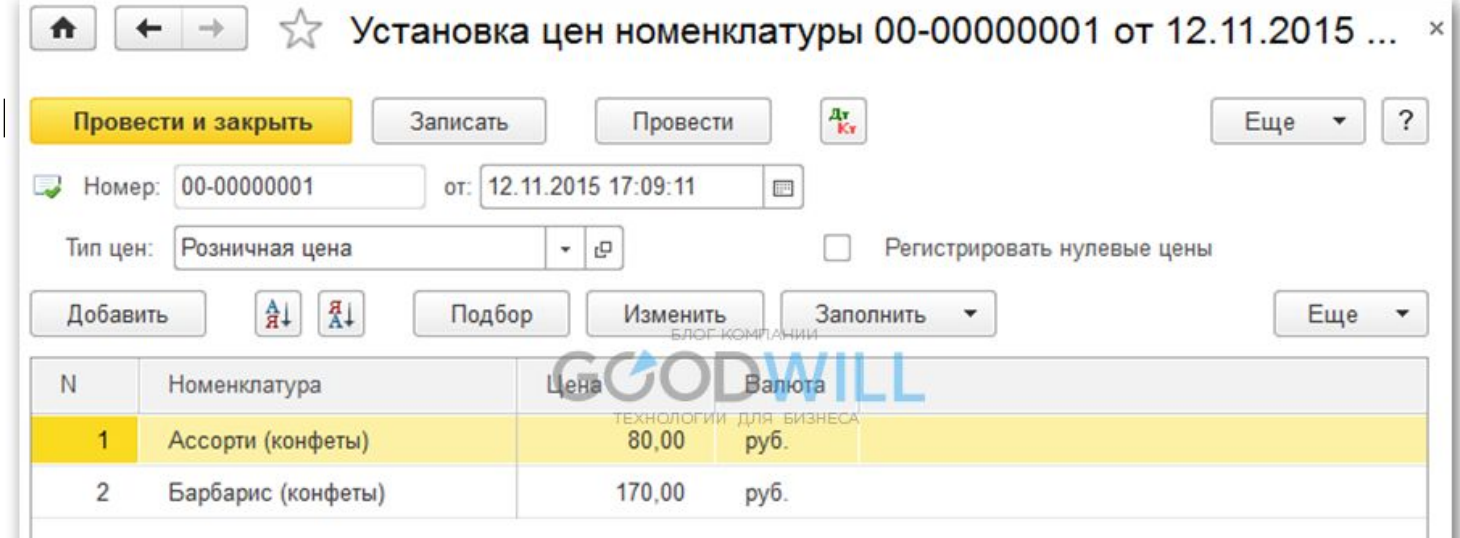

Теперь можно переместить товар с оптового склада в розницу. Для этого в программе служит документ «Перемещение товаров». Находится он в разделе «Склады».

Прежде чем делать перемещение, нам нужно завести два склада – один с типом склада «Розничный», второй с признаком «Неавтоматизированная торговая точка».

Создаются склады в разделе «Справочники» – «Склады».

Первый склад назовем «Магазин №2», тип склада – «Розничный магазин «. Тип цен выберем из справочника

«Типы цен номенклат

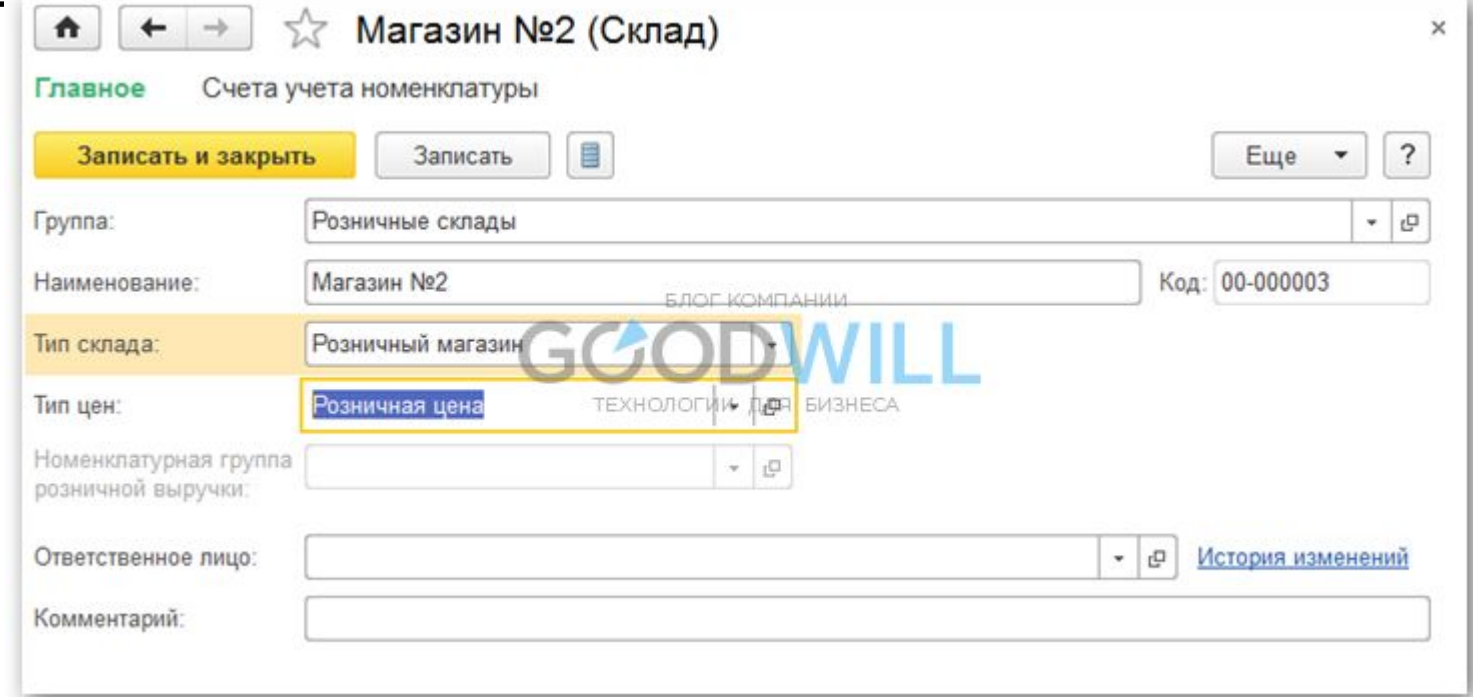

Второй пусть будет называться «Торговый зал». «Тип склада» – «Неавтоматизированная торговая точка», Тип цен «Розничная», номенклатурная группа – «Продукты».

Создадим также два документа 1С 8.3: перемещение на склады «Магазин №2» и «Торговый зал». Документы будем создавать также на основании документа поступления товаров. При этом нам останется заполнить только реквизит «Склад – получатель» и количество товара:

В результате товар у нас имеет цену и находится на розничных складах. Можно приступать к оформлению продажи товаров

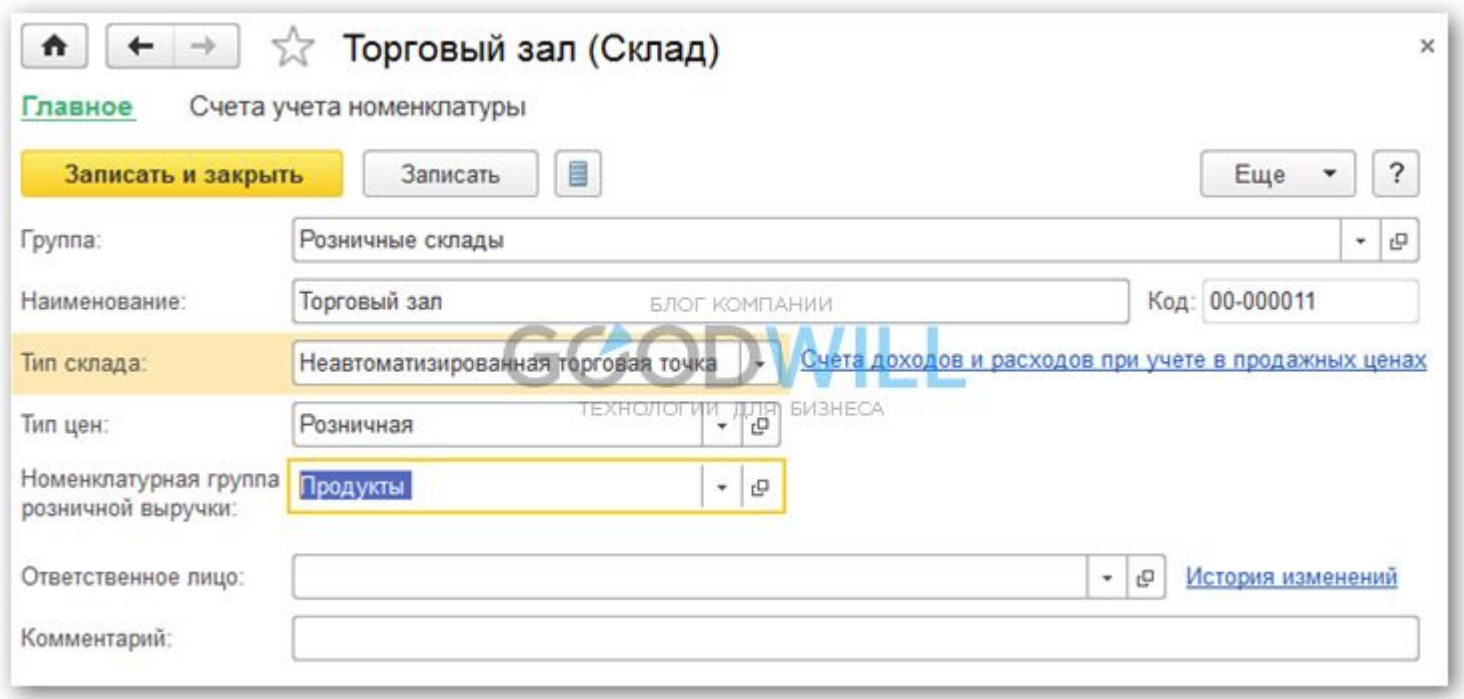

# Отчет о розничных продажах в 1С для магазина

Для отражения реализации товаров в рознице нам понадобится документ «Отчет о розничных продажах» из раздела «Продажи». Сначала оформим документ реализации с розничного склада. Он мало чем отличается от документа «Реализация (акты, накладные). Разница только в том, что не указывается контрагент, и можно сразу отразить выручку от реализации.

Для этого выбирается счет кассы. Для аналитики в 1С можно еще заполнить реквизит «Движение ДДС». Это будет субконто у счета кассы. Пример документа:

### Отчет о розничных продажах

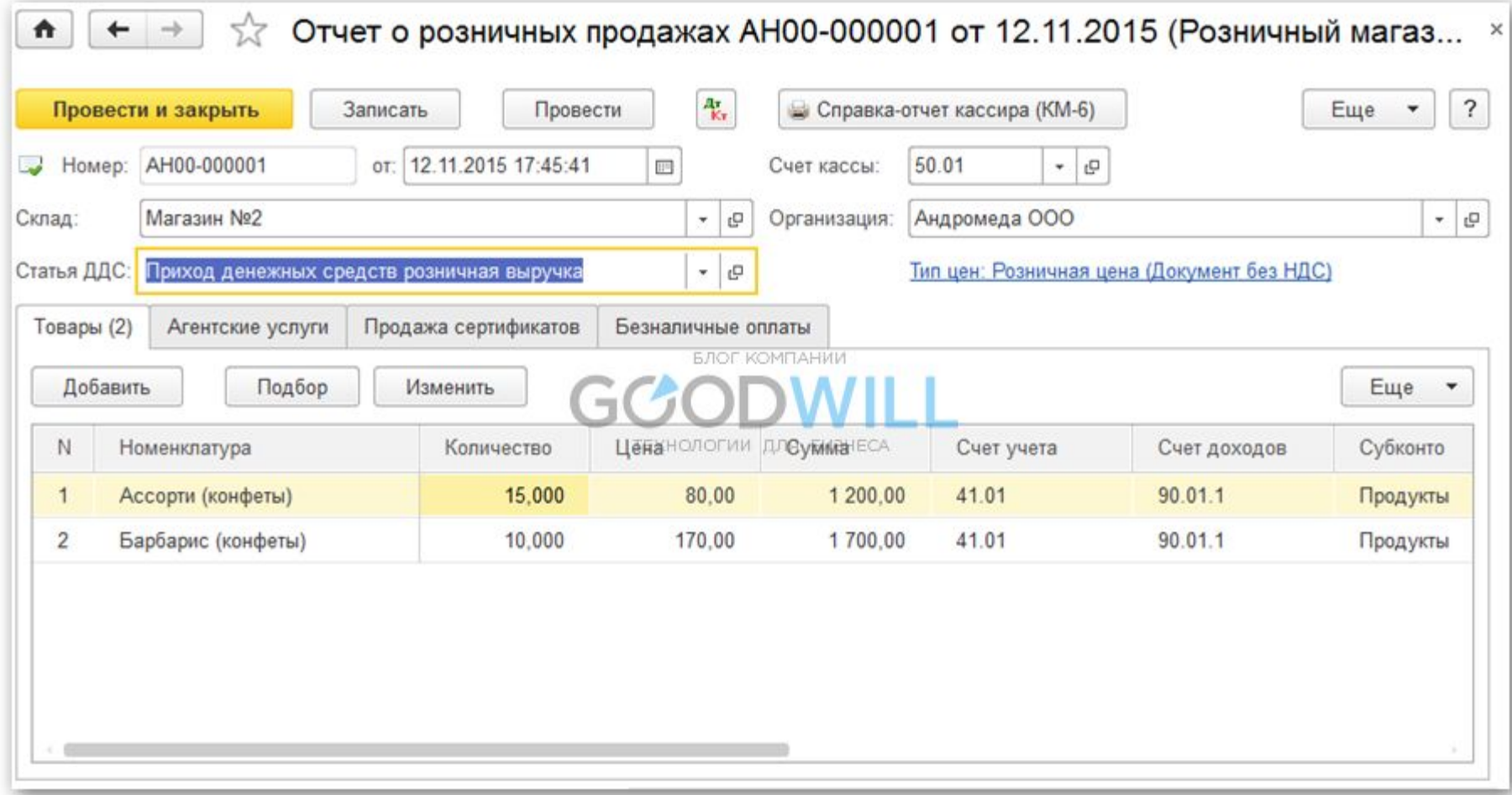

# Реализация товаров в НТТ

При реализации товаров в неавтоматизированной торговой точке в конце смены мы не знаем, сколько товаров продано. Зато знаем, сколько было перемещено с оптового склада. Чтобы рассчитать количество проданного товара, нужно посчитать остаток товара на складе, и вычесть его из количества поступления. Например, в НТТ было передано 50 упаковок конфет, после торговли осталось 30 упаковок. Соответственно, продано было 20 упаковок.

Чтобы отразить данный расчет в программе, необходимо воспользоваться документом «Инвентаризация товаров» (раздел «Склад»).

# Реализация товаров в НТТ

Заходим в меню «Склад», далее по ссылке «Инвентаризация товаров». Нажимаем кнопку «Создать».

В шапке документа указываем организацию и склад НТТ.

В табличной части добавляем номенклатуру и указываем фактический остаток на складе. Можно воспользоваться кнопкой «Заполнить». Отклонение от учетного количества как раз и будет наша продажа:

### Инвентаризация товаров

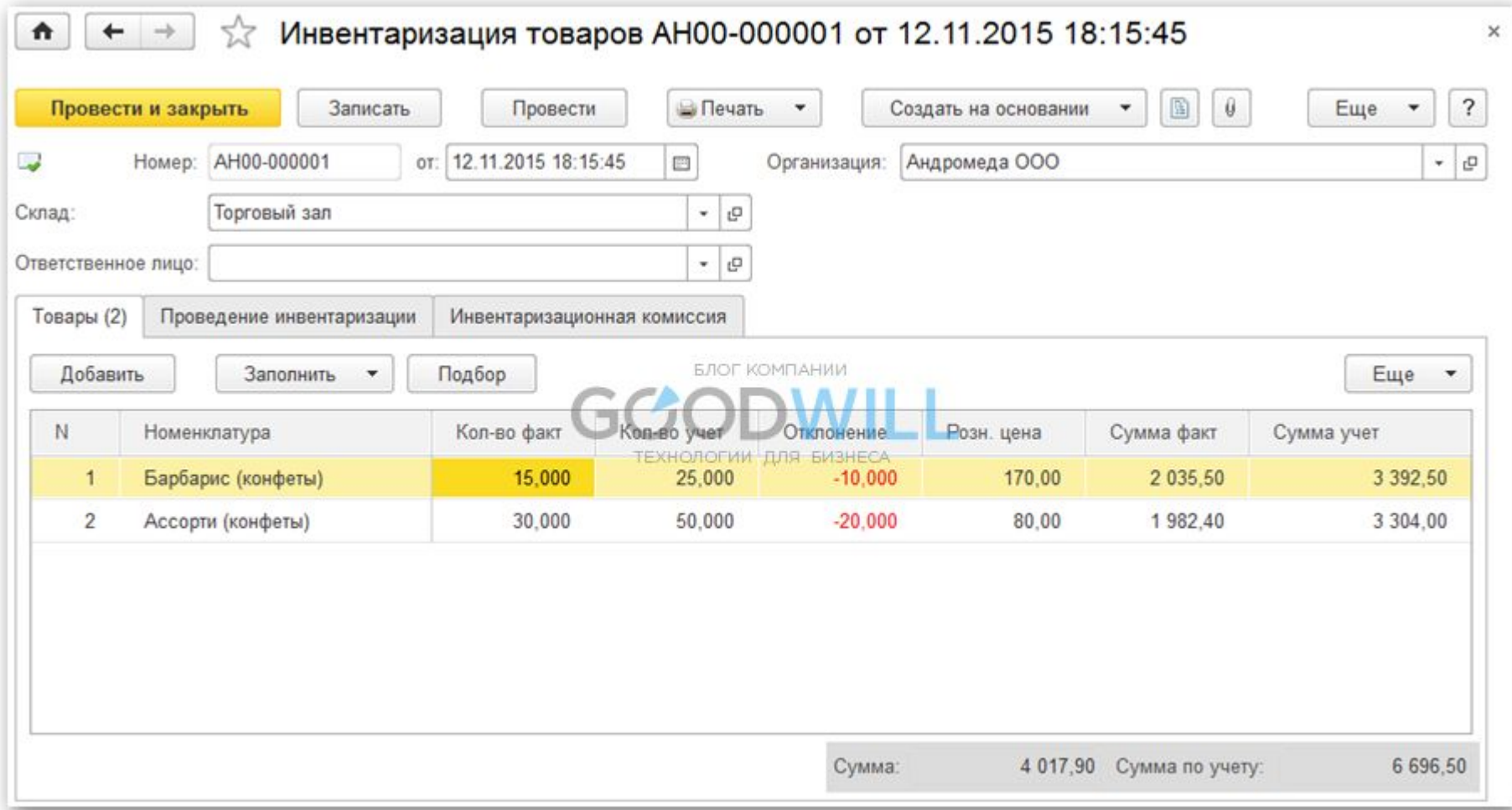

#### Проводим документ и нажимаем кнопку «Создать на основании». В выпадающем списке выбираем «Отчет о розничных продажах». Будет создан новый документ,

ОТРАЖАЮЩ $\blacksquare$   $\blacktriangleright$   $\rightarrow$   $\Join$  Отчет о розничных продажах АН00-000002 от 12.11.2015 (Неавтоматизированн... 報  $\ddot{\phantom{0}}$ Провести и закрыть Записать Справка-отчет кассира (КМ-6) Еще Провести Homep: AH00-000002 от: 12.11.2015 18:48:45 四 50.01 Счет кассы - 0  $\sigma$ Торговый зал Андромеда ООО Склад:  $-1$ Организация: Инвентаризация товаров АН00-000001 от 12.11.2015 18: Тип цен: Розничная (Документ без НДС) Инвентаризация:  $-10$ Статья ДДС:  $-1$ Товары (2) Агентские услуги БЛОГ КОМПАНИИ Подбор Изменить Добавить Заполнить Еще  $\overline{\phantom{a}}$  $\mathbb N$ Номенклатура Количество **Цена**ГЕХНОЛОГИИ СУММАБИЗНЕСА Счет учета Счет доходов Субконто  $\overline{1}$ Барбарис (конфеты) 10.000 170.00 1700.00 41.01 90.01.1 Продукты  $\overline{2}$ Ассорти (конфеты) 20,000 80.00 1 600,00 41.01 90.01.1 Продукты

# Отражение выручки из розничной торговли в 1С

#### Поступление розничной выручки в разделе «Банк и касса».

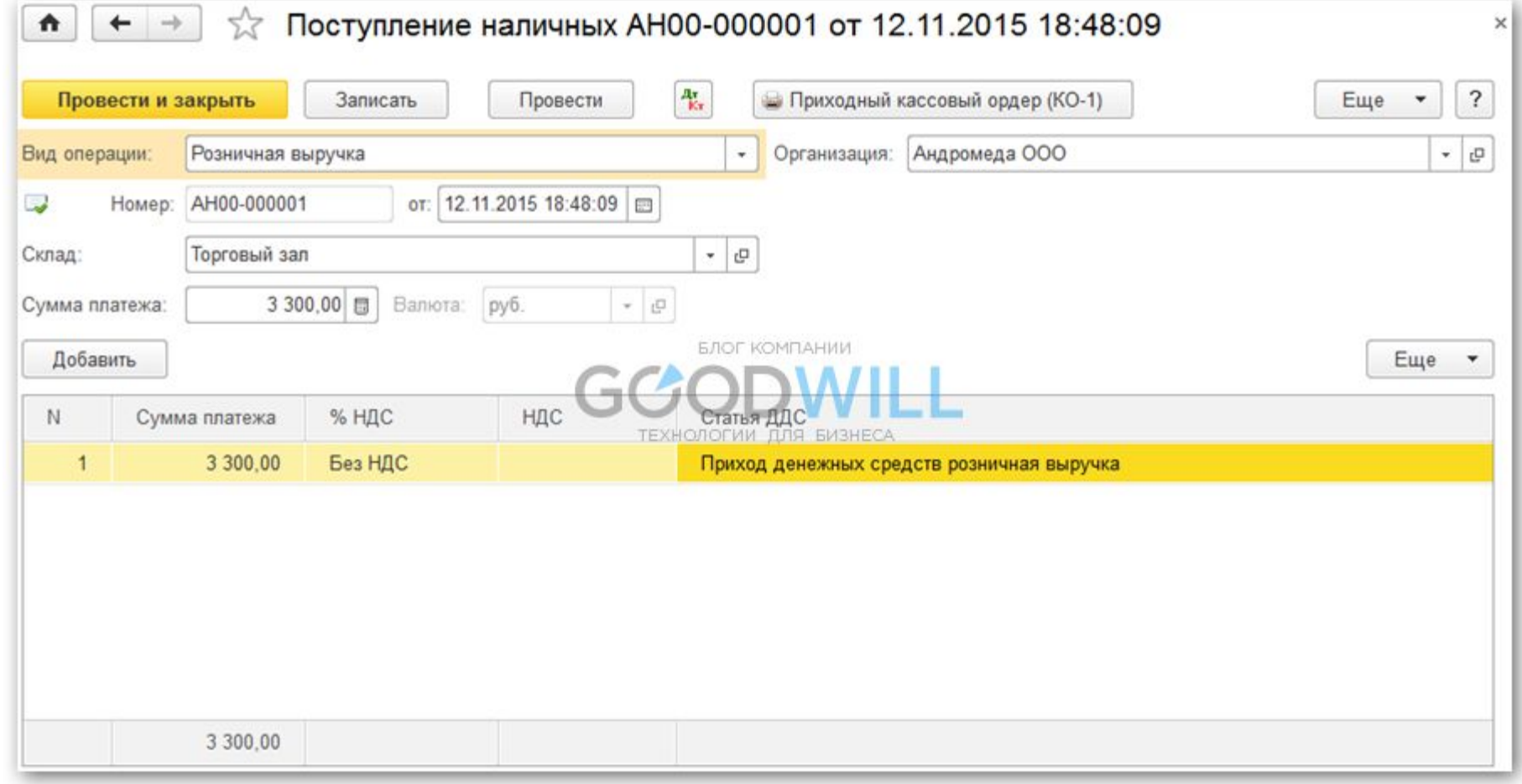